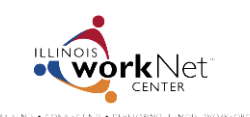

*July 2014 FINAL*

## **Community and Summer Youth Employment Program Certificate of Completion**

1. Go t[o www.illinoisworknet.com/syep2014](http://www.illinoisworknet.com/syep2014) and select the link to return to your SYEP account.

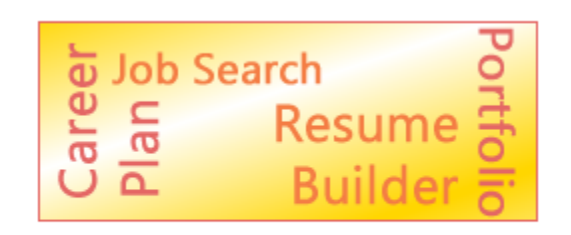

Return to Your SYEP Application and Tools

2. Select the Career Readiness tab at the top of the page and scroll down to the post-assessment section.

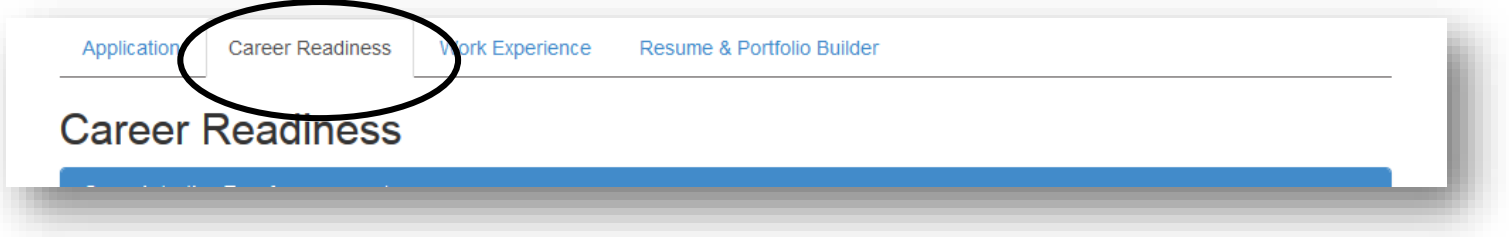

- 3. Select the button to download your Certificate of Completion.
	- Note: Once you score 70% or higher on your post-assessment, you can print your certificate of completion.
	- Since the certificate is a PDF, you will need to have Adobe Reader installed on your computer.

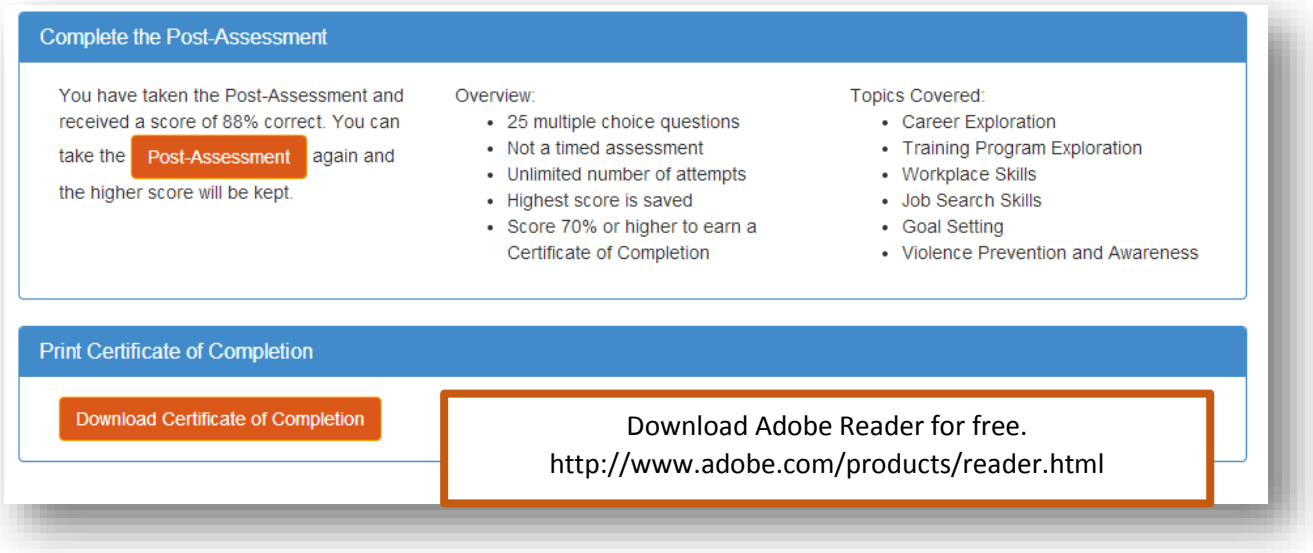

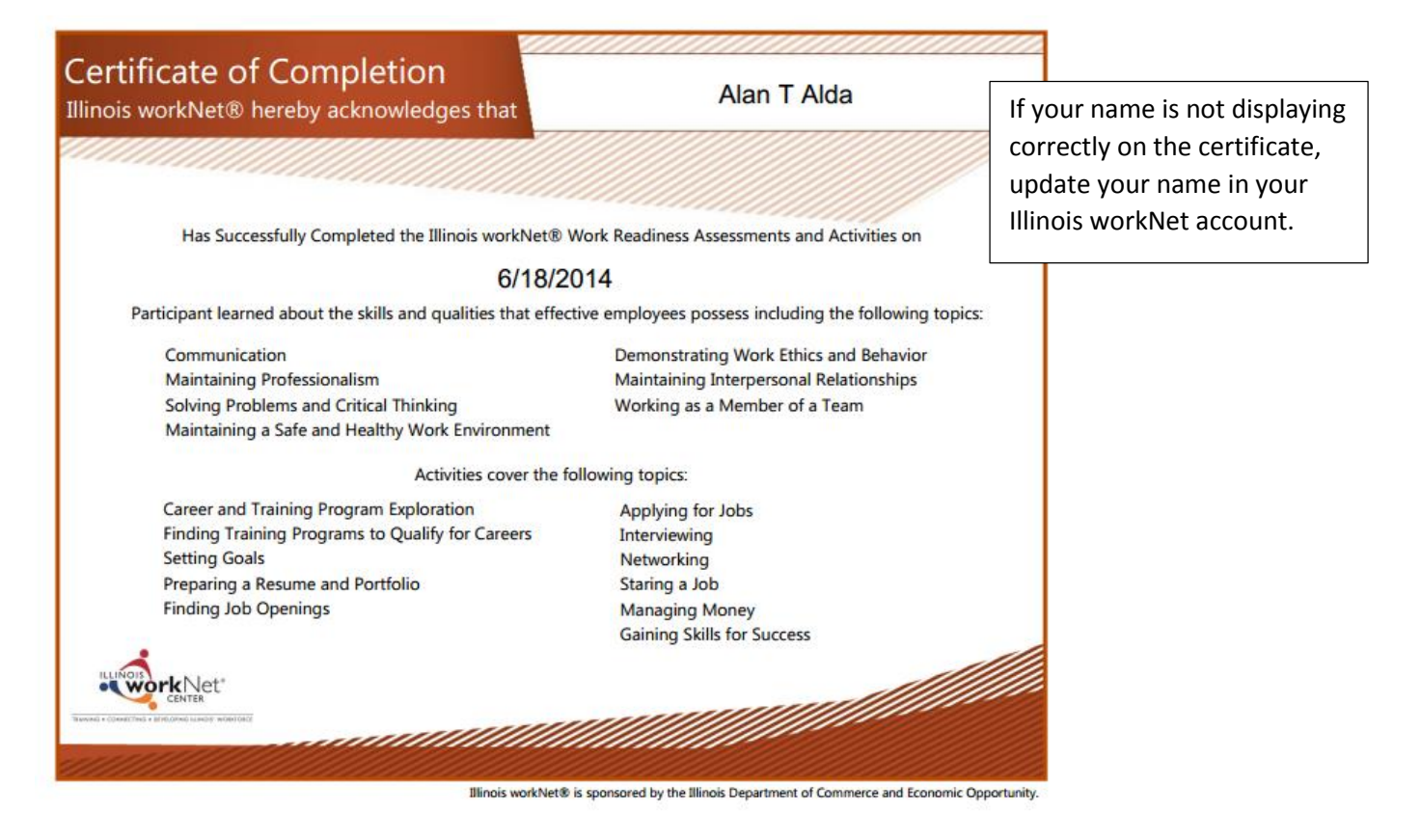

## **How To Update Your Account Information**

1. Select My Dashboard in the header of the pager

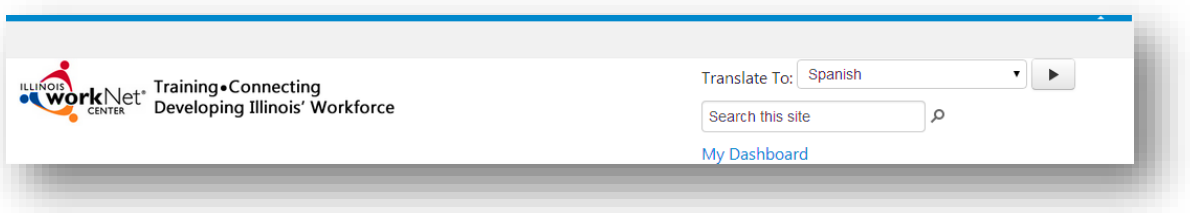

2. Select the Update My Profile link. Update your information and save the changes.

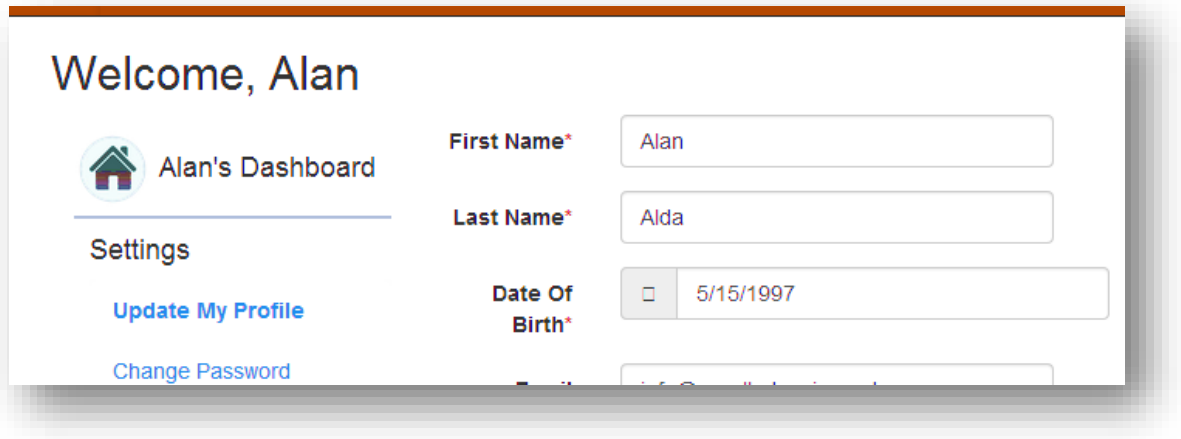

Illinois workNet is sponsored by the Illinois Department of Commerce and Economic Opportunity.